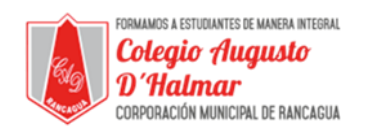

## **GUÍA DE APOYO AL APRENDIZAJE**

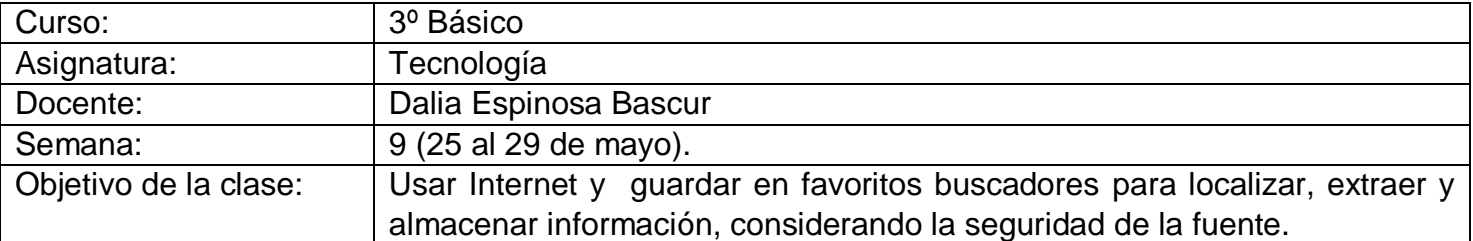

## Estimado estudiante:

Lee y observa atentamente. (No es necesario imprimir la guía).

En esta clase aprenderás a guardar en favoritos las paginas que mas usas o los sitios web que son más útiles para ti.

No olvides los aprendizajes de clases anteriores, como por ejemplo el uso de internet segura.

Si quieres saber más revisa la página web presionando Ctrl+ clic sobre el link: [www.internetsegura.cl](http://www.internetsegura.cl/)

## **¿Cómo en guardar en favoritos?**

Internet entrega la posibilidad de acceder a todo tipo de textos y constituye una de las herramientas indispensables para la búsqueda de información. Sin embargo, es tan grande la cantidad de sitios y páginas web disponibles, que es importante ir guardando los mejores o los más útiles, con el fin de encontrarlos de manera más rápida. Por eso en esta actividad aprenderás a guardar sus sitios favoritos.

Independiente de los sitios que guarden en Favoritos, deben tener precaución al guardar sus contraseñas, debido a los riesgos que esto conlleva.

Otras medidas de seguridad al navegar por Internet que puedes tener parte de ls que ya conoces son: "5 cosas que no debo hacer en Internet"

1. No abras archivos adjuntos de correo electrónico o hagas clic en archivos, si no sabes exactamente lo que son.

2. No escribas información personal en formularios de Internet. Antes de escribir cualquier información sobre ti mismo, pídele autorización a tus padres y que ellos lo hagan. Muchas veces la gente mala averigua de esta forma donde vives u otros datos familiares.

3. No debes publicar imágenes tuyas en Internet si tus padres no lo autorizan.

4. No conversar en línea (chatear) sin autorización. Si tienes permiso, recuerda nunca chatear en habitación privada. Cualquier persona que sugiere que hables en privado te está poniendo en riesgo.

5. Bajo ninguna circunstancia, te comprometas a una cita para conocer a alguien que solo conoces en Internet.

## \_\_\_\_\_\_\_\_\_\_\_\_\_\_\_\_\_\_\_\_\_\_\_\_\_\_\_\_\_\_\_\_\_\_\_\_\_\_\_\_\_\_\_\_\_\_\_\_\_\_\_\_\_\_\_\_\_\_\_\_\_\_\_\_\_\_\_\_\_\_\_\_\_\_\_\_\_\_\_\_\_\_\_\_\_\_\_\_\_\_\_\_\_\_\_\_\_\_ *Sellos Institucionales*

*Formando personas con valores (Compañerismo, Tolerancia, Responsabilidad) dentro de un contexto social inclusivo.*

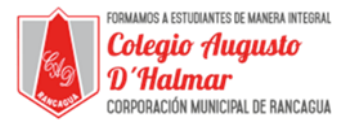

Existen diferentes formas de guardar o añadir a favoritos, dependiendo del navegador. Una de ellas es la siguiente.

Por ejemplo, en el navegador Mozilla Firefox ( ), tienen que buscar en el menú principal la opción de Marcadores. Al desplegarse la pestaña, sólo tienen que pulsar en "agregar a marcadores" para que la página quede guardada en tus favoritos.

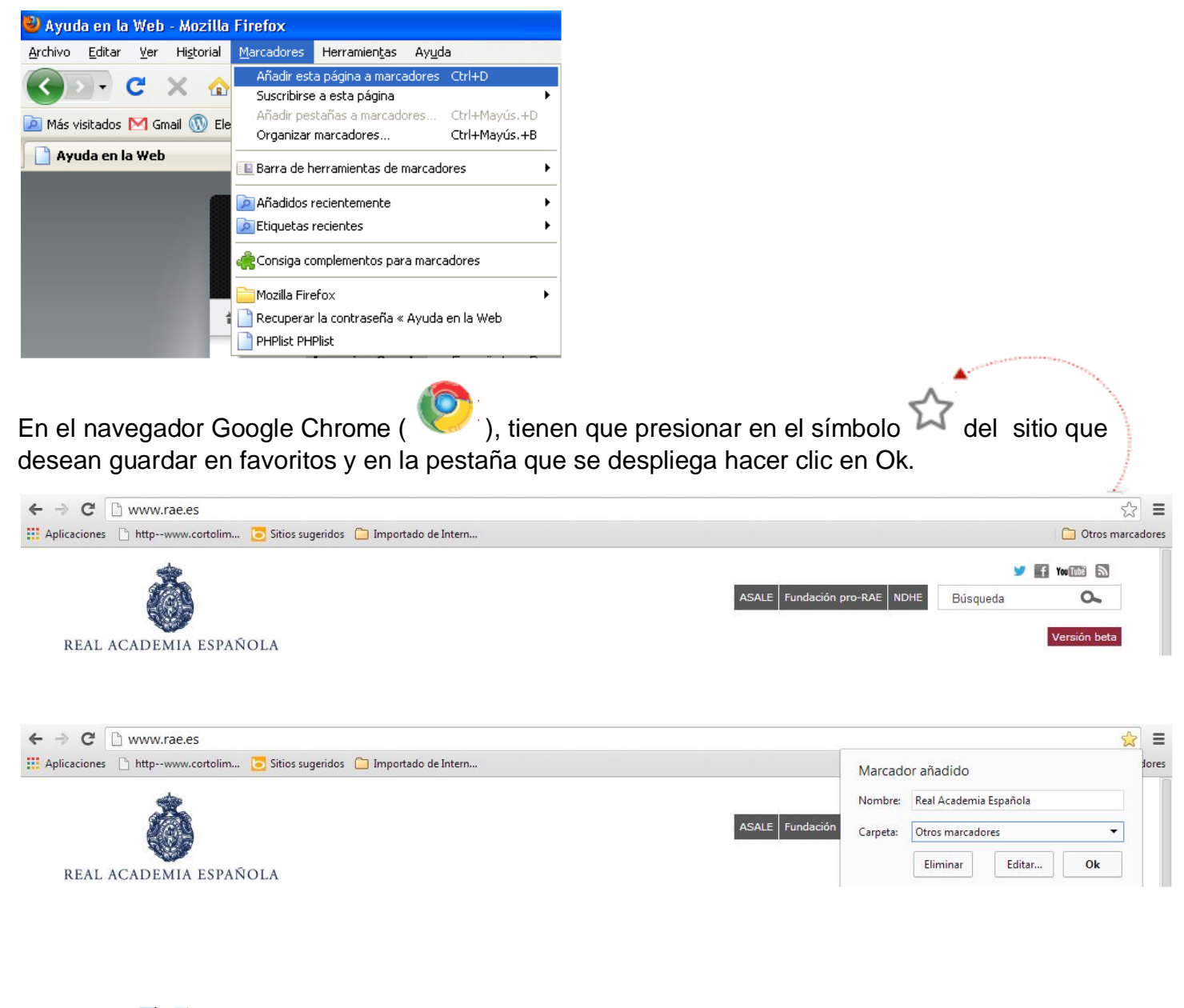

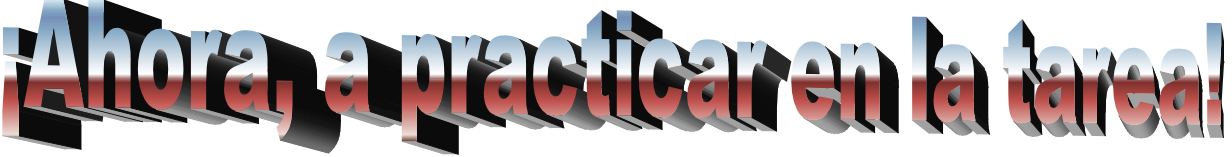

\_\_\_\_\_\_\_\_\_\_\_\_\_\_\_\_\_\_\_\_\_\_\_\_\_\_\_\_\_\_\_\_\_\_\_\_\_\_\_\_\_\_\_\_\_\_\_\_\_\_\_\_\_\_\_\_\_\_\_\_\_\_\_\_\_\_\_\_\_\_\_\_\_\_\_\_\_\_\_\_\_\_\_\_\_\_\_\_\_\_\_\_\_\_\_\_\_\_ *Sellos Institucionales*

*Formando personas con valores (Compañerismo, Tolerancia, Responsabilidad) dentro de un contexto social inclusivo.*